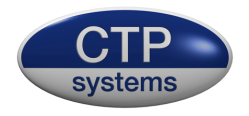

# dBbox2

# the manual

version 3 firmware

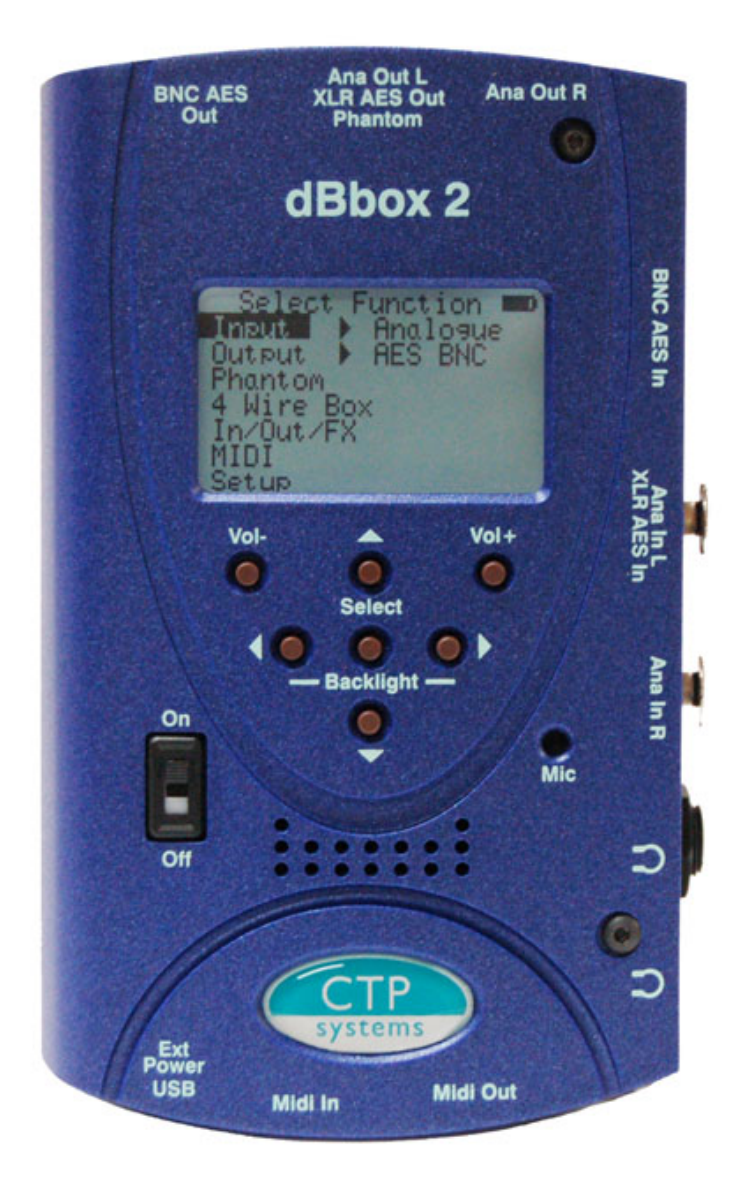

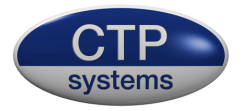

## **Introduction - version 3 firmware**

The dBbox2 is an evolution of our original dBbox designed primarily for use by sound and audio installation engineers. The unit is fitted with a powerful digital signal processor and separate microcontroller providing huge flexibility for future firmware updates. The unit allows monitoring, metering and generation of both stereo analogue and AES/EBU audio from a pocket sized unit. The dBbox2 includes a simple five button menu interface to make any test as simple as possible. With the dBbox2 you can listen to and meter AES/EBU at many sample rates, analogue line and microphone level signals with or without phantom power. The unit can analyse sample rate, bits, status word and errors. It can send tone at various levels and frequencies, send microphone input to analogue line or AES/EBU output at 48kHz or 96kHz, test phantom power, test MIDI transmit and receive, read and generate linear timecode, generate up to 80mS of delay and more.

#### **Some general information**

The battery symbol on the top right of the display shows if you have enough battery power for the current function. A solid block is a full battery. The dBbox2 has an intelligent battery management system that switches off all electronics not in use for a particular test. Different functions use varying amounts of power, generating phantom from a 9 volt battery uses a lot of power and should be avoided for extended periods unless on external power.

When on external power (via the mini USB connector) the battery symbol will change to USB.

Press < and > together to toggle the LCD display backlight on and off. Inserting a jack into the  $\frac{1}{4}$  inch or 3.5mm headphone socket will cut the internal loudspeaker.

Meter scale may be selected to either PPM or VU for analogue inputs and PPM,VU, -18dBFS or -20dBFS for digital inputs.

At any point in the menu system pressing Vol- and Vol+ together will return you to the main top menu.

When the volume is adjusted a 'slider' display will appear with visual indication of the current volume setting.

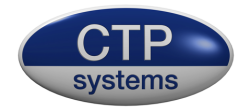

## **Using the menu system**

Any menu item without > next to it is a selection. Just highlight the required line and press 'select' to jump to the function.

Any menu item with a > next to it allows a selection of various parameters or choices. Simply scroll up or down until your selection is highlighted, then press the > key, the highlighted area will move across to the right. Press the up or down keys to scroll through your choices, all changes are instant. To return to the main menu just press either < or 'select'.

*For example:* to listen to a phantom powered microphone on the internal loudspeaker:

Switch on the dBbox2, you are now on the top menu. Use the up/down keys to highlight 'Input". Press the > key to move the highlighter to the right of 'Input'. Press the up/down keys to scroll through the possibilities:

Analogue AES BNC AES XLR SPDIF BNC Off

When 'Analogue' is highlighted press either the < key or press "Select". The highlight will now move back to 'Input'. Press select. You are now in the analogue input menu. Press the down key to highlight "Gain". Press the > key and the 0dB gain setting will be highlighted. Use the up/down keys to adjust the gain setting (+70dB to -10dB in 1dB steps) . The setting will move just by 1dB then speed up if the button is held down. Now press either < or "Select".

Scroll down to "Phantom" and press the > key. Press either up or down to switch phantom on. If you have plugged a phantom mic in and put in enough gain the mic will be heard through the speaker and will be metering on the display.

To switch off the mic amp press "select" or the < key and scroll up to exit, then press "select". you will be returned to the top menu. Alternatively just press the Vol+ and Vol- keys together.

The menu system really is easier to use than it is to describe.

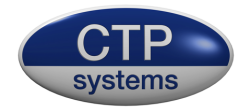

# **Audio Inputs**

Access to the various facilities will be described as for example:

*Input> Analogue Gain >* Where analogue input is selected and we are dealing with the gain settings.

#### **Analogue Inputs, metering and monitoring**

On the analogue input page it is possible to listen to and meter mono or stereo analogue signals using PPM or VU metering (as selected in Setup) with a stereo phase meter and, for testing microphones, to apply phantom power.

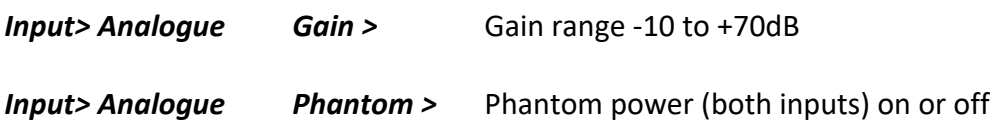

#### **AES/SPDIF Inputs, metering and monitoring and analyzing**

All digital inputs are essentially the same apart from the connector in use, voltage levels and impedance. They all use the same display page so will all be described together. Input metering may be 18dBFS, 20dBFS, PPM or VU and includes a stereo phase meter. The unit will auto switch sample rates in the range 32kHz to 96kHz.

#### *Input> AES BNC Input> AES XLR Input> SPDIF BNC*

The examples will use AES BNC.

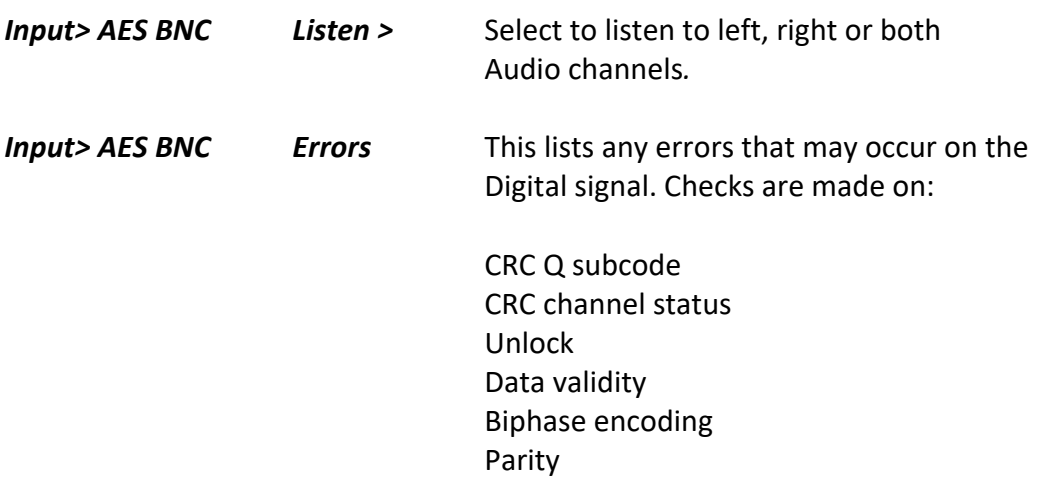

With no signal input some of these errors may still show as "OK' as there is no signal to analyse or compare.

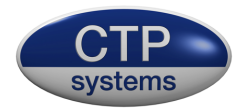

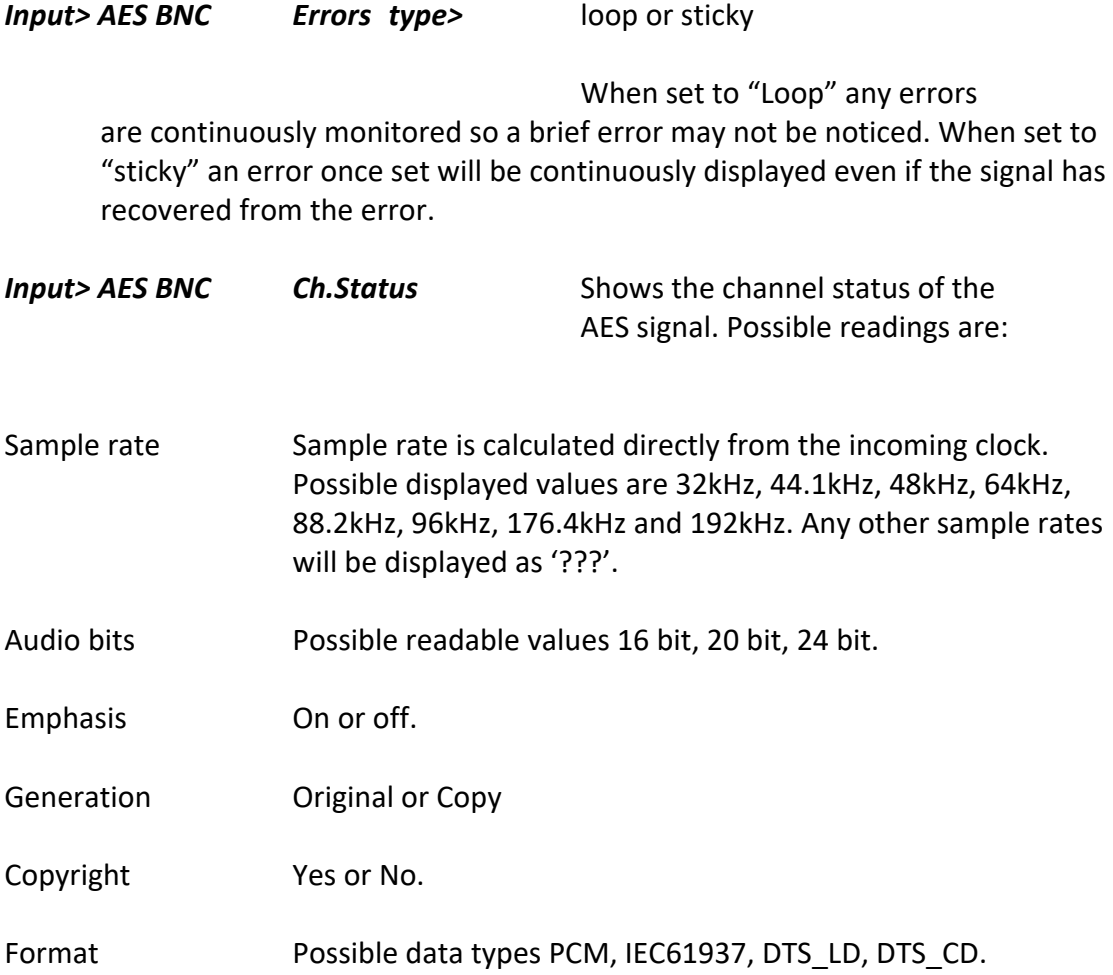

Only while reading channel status some sample rates may sound distorted through the loudspeaker or headphones as it's necessary to switch off some synchronising functions to efficiently calculate the sample rate.

#### *Input> AES BNC Stat.word*

This displays the first five (and most important) bytes of the AES status word in binary format.

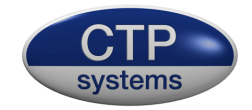

# **Audio Outputs**

All available output signals are the same for analogue, AES and SPDIF signals so will be described together. Analogue signals go up to 12dBu and digital signals up to 0dBFS.

*Output> Analogue Output> AES BNC Output> AES XLR Output> SPDIF BNC*

# **Audio Output Menu**

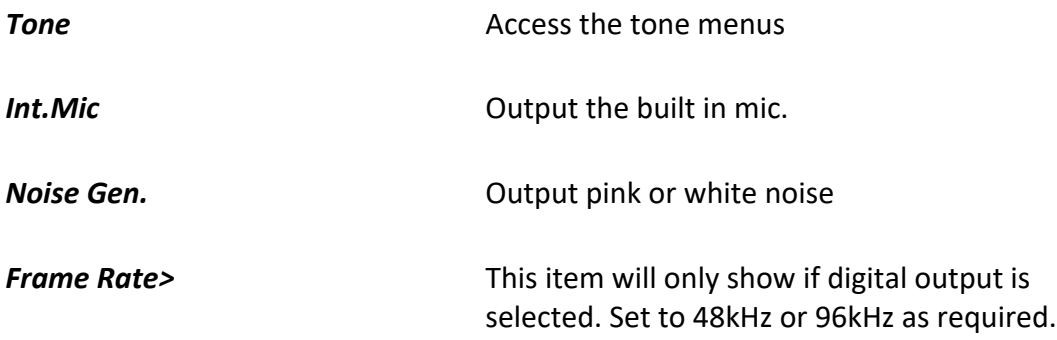

These examples will use AES BNC.

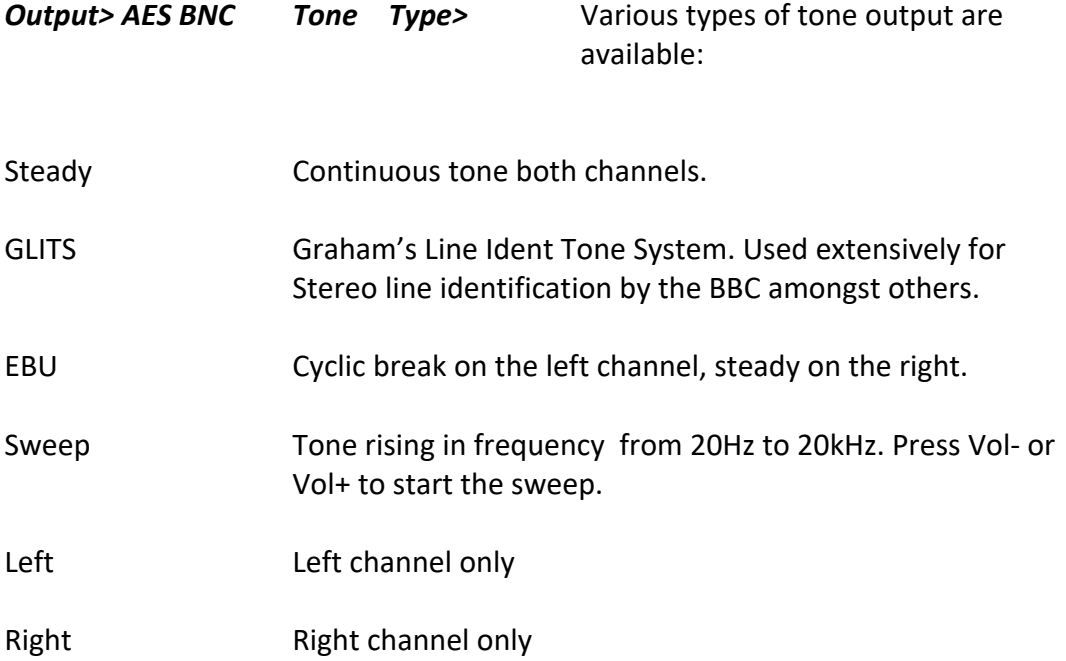

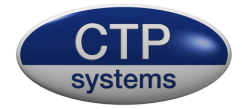

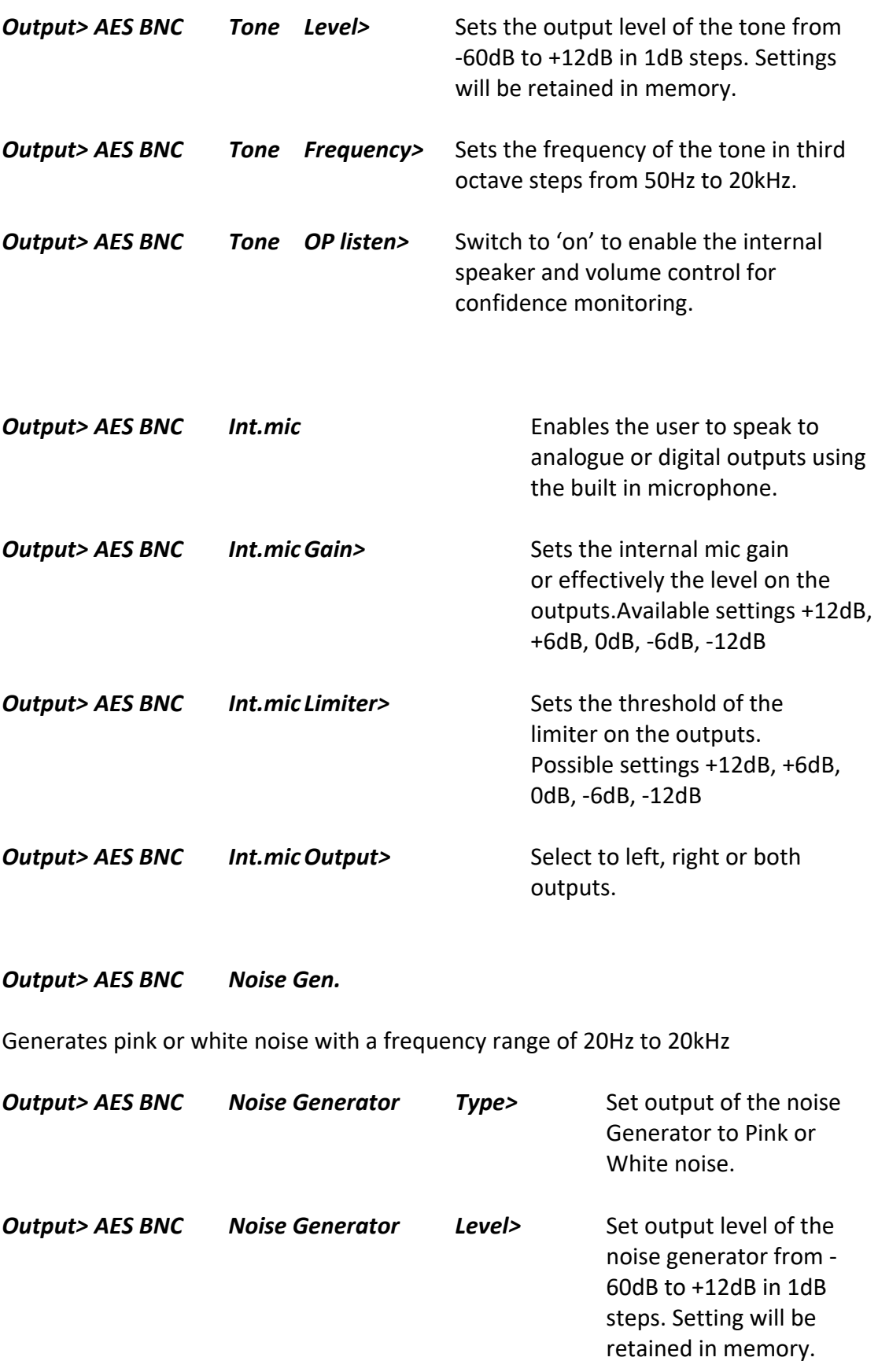

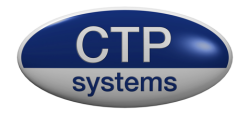

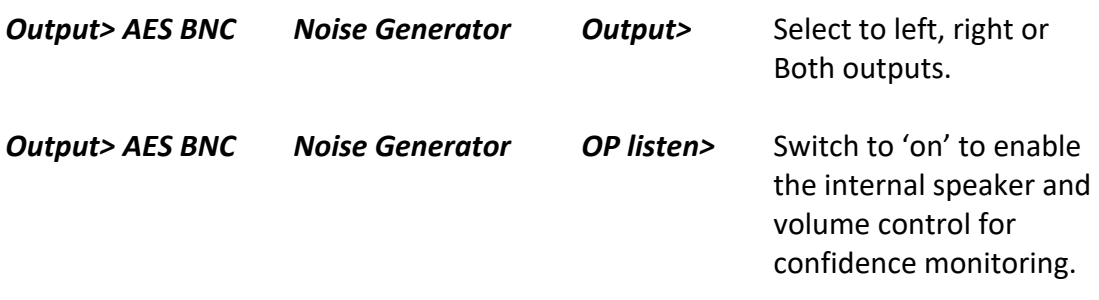

#### **Phantom power measurement**

#### *Phantom*

Connect your phantom mic cable to Ana Out L. Phantom power will be measured on both live and neutral (XLR pins 2 and 3) with a tolerance of +- 1 volt.

#### **Four Wire Box**

#### *4 Wire Box*

This feature is analogue only.

The dBbox2 will act as a four wire box using the internal microphone and speaker or headphones. Listen to incoming audio and adjust the volume using Vol- and Vol+. Up. If the speaker is in use it will cut on talk to prevent feedback, the headphones will not.

Press the down arrow to speak on the internal mic. The microphone passes through a limiter, the threshold of this limiter is set by

#### *Output> Analogue Int.mic Limiter>*

#### **Signal conversion**

#### *In/Out/FX*

This page allows conversion of audio signals with the addition of a limiter, gain adjustment and equalization. Note that only 48kHz AES signals may be used in this menu.

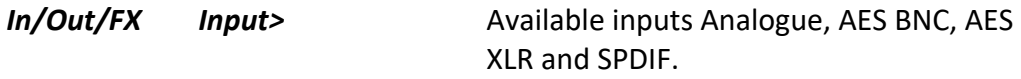

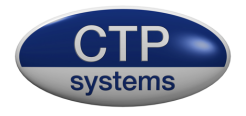

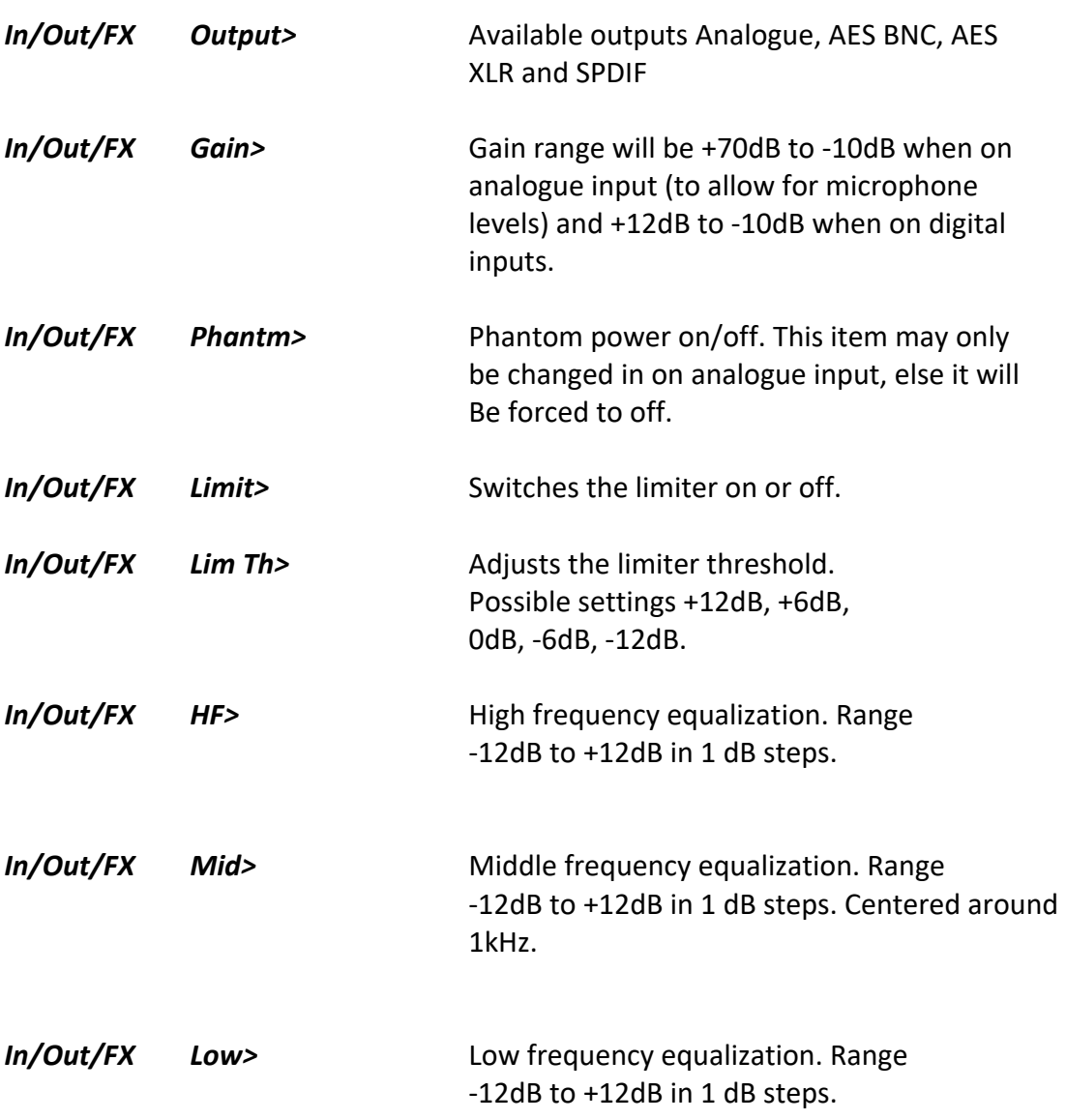

#### **MIDI**

The MIDI menu is broken down into two selections, MIDI analyse and MIDI notes.

#### *MIDI Analyse*

This is used to analyse incoming MIDI data and will display the MIDI channel number (where applicable) , the MIDI message and the associated data. The mode or type is shown as a text description (ie. 'system common') and as data in blocked characters. MIDI signals may be passed through the unit so MIDI may be in use while being analysed.

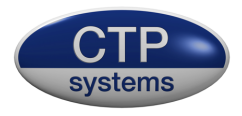

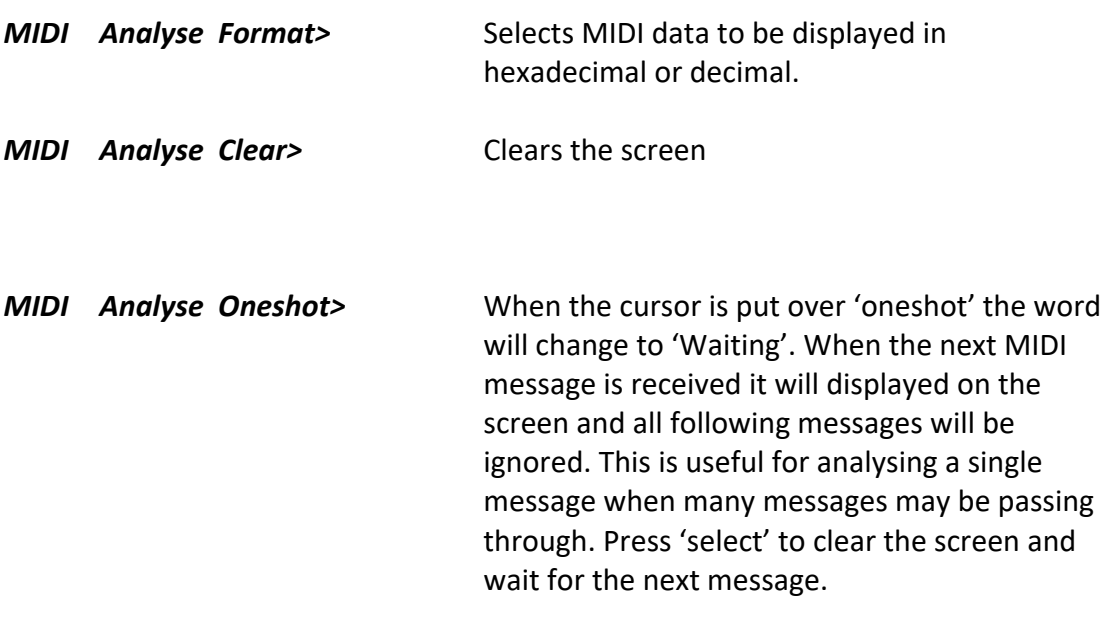

#### *MIDI Notes*

The MIDI notes page incorporates a MIDI transmitter and a MIDI receiver, they may be used at the same time.

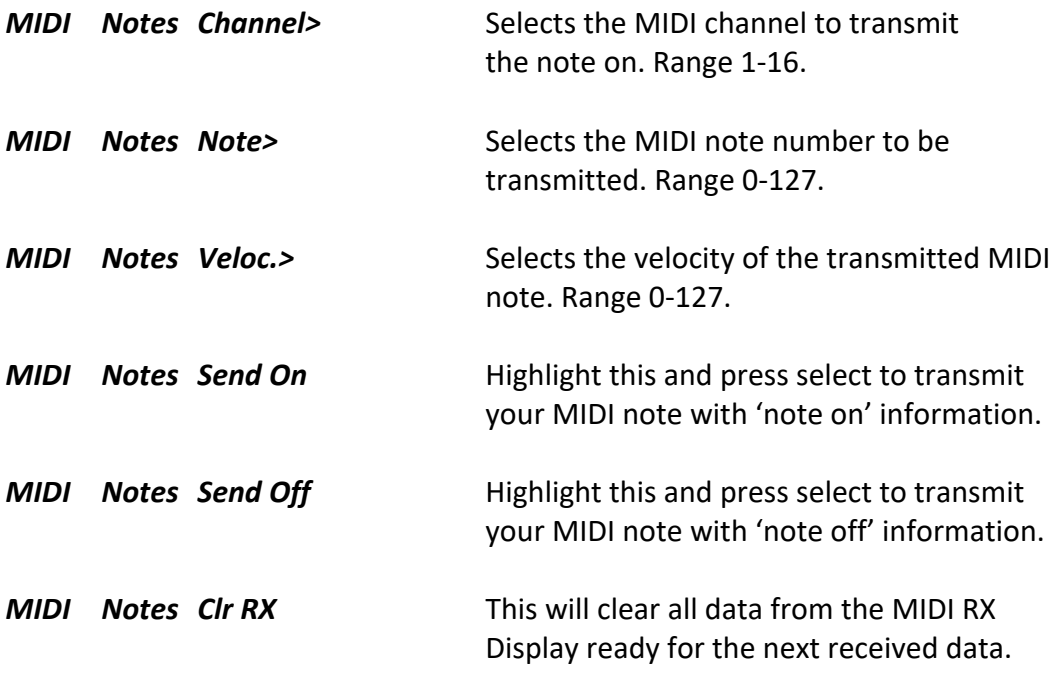

The MIDI RX area will display MIDI channel, note number and velocity of the last received MIDI data. It is also displayed at the bottom of the page in hexadecimal for analysis purposes.

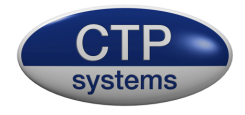

# **More**

The more menu enables selection of the Timecode reader, Timecode generator, Tone Loop, 2Wire listen and Cable Test.

# **More/Read Timecode**

This option reads linear timecode at 24, 25, 29.97 and 30 frames per second using the Ana in L XLR. The timecode is also output through the Ana XLR outputs so it may be used as an 'in line' check. If the drop frame flag is set in the timecode stream then 'DF' will be displayed at the end of the time readout. The reader will resolve timecode down to a level of -30dBu. The timecode may be monitored and metered, the meter will follow whichever type has been selected in 'setup/ ana meter'. (PPM or VU).

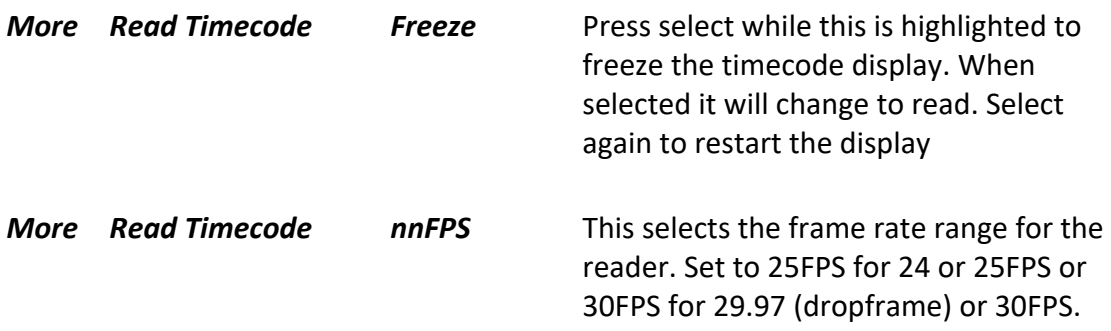

# **More/Generate Timecode**

This generates test linear timecode at 24, 25, 29.97 (dropframe) and 30 frames per second using the Ana out L XLR. Level is set at 0dBu.

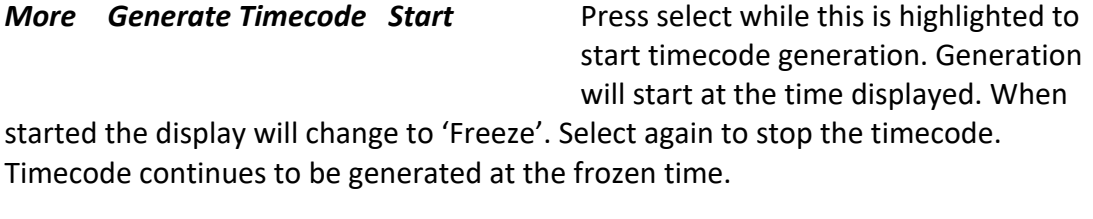

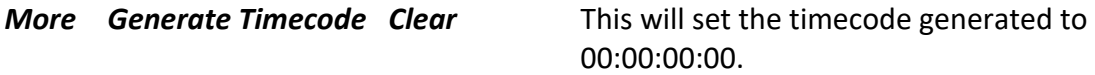

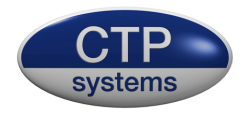

#### *More* **Generate Timecode Set** Starts the timecode at a

pre-defined time. Select 'Set' then the

cursor will move to tens of hours. Press the up or down key to adjust tens of hours. Then press the right arrow to move to hour units and adjust using up/down. The cursor may be moved between columns as required with the left and right keys. When adjusted as required press 'select' to return to the menu functions.

*More Generate Timecode FPS* Set to generate at 24/25/29.97 or 30 frames per second.

Note: The timecode generator is not crystal locked and may lose or gain a few seconds per hour, it is intended as a test not a reference generator, it may be however also be useful for jam syncing several devices.

# **More/Tone Loop**

Tone loop enables output tone output and audio input at the same time. Input and output signals may be selected to analogue or AES formats with adjustable input and output gain and adjustable frequency. This is useful for testing operation of external equipment, checking frequency response etc. Analogue signals are output on the left channel output XLR and input on the left channel input XLR. AES signals are output on both AES channels and input may be selected to monitor/meter left or right channels.

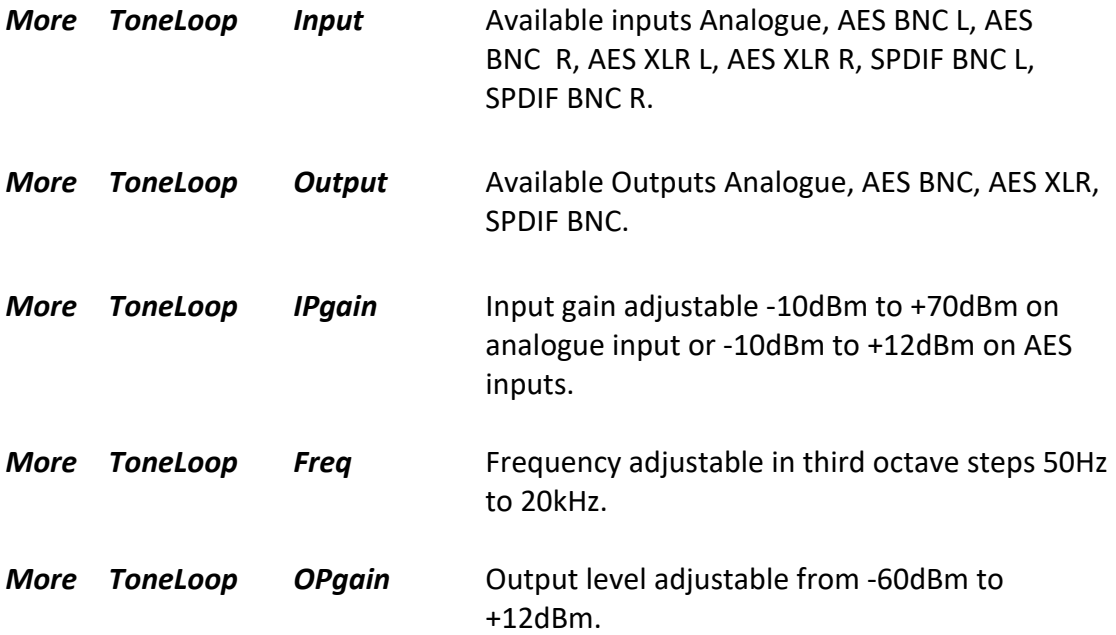

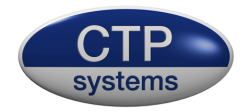

# **More/ 2W Listen**

This will listen to and meter unbalanced audio inputs on pins 2 and 3 of the left XLR input with pin 1 as common earth. This includes all two wire formats.

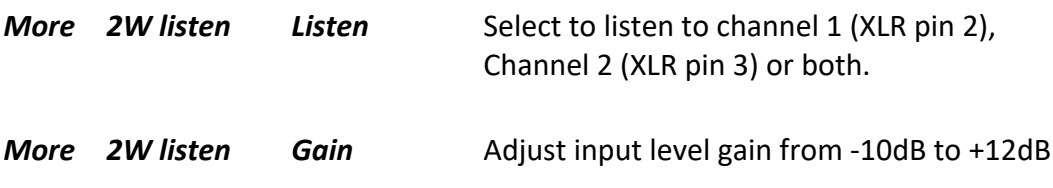

# **More/ Cable Test**

Test XLR, BNC and MIDI DIN cables. XLR will indicate open circuit, phase reversed and in phase connections on XLR pins 2 and three. BNC will test the centre (live) conductor. MIDI DIN will check MIDI connections (DIN pins 4 and 5).

# **More/More (select even more)**

# **More/More/Delay**

This provides a delay of up to 80mS in mono or 40mS in stereo. If AES is used please note this feature will only function correctly at 48kHz.

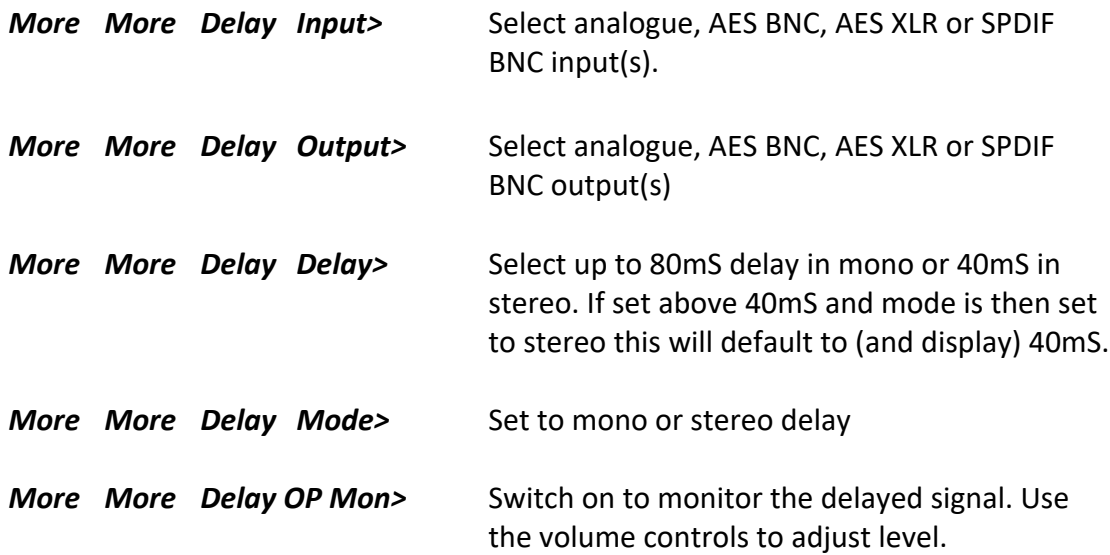

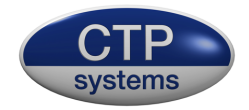

# **More/More/Setup**

This page enables the user to set metering preferences, adjust the display contrast and to personalize the dBbox2 so when switched on it will display, for example, your name and phone number.

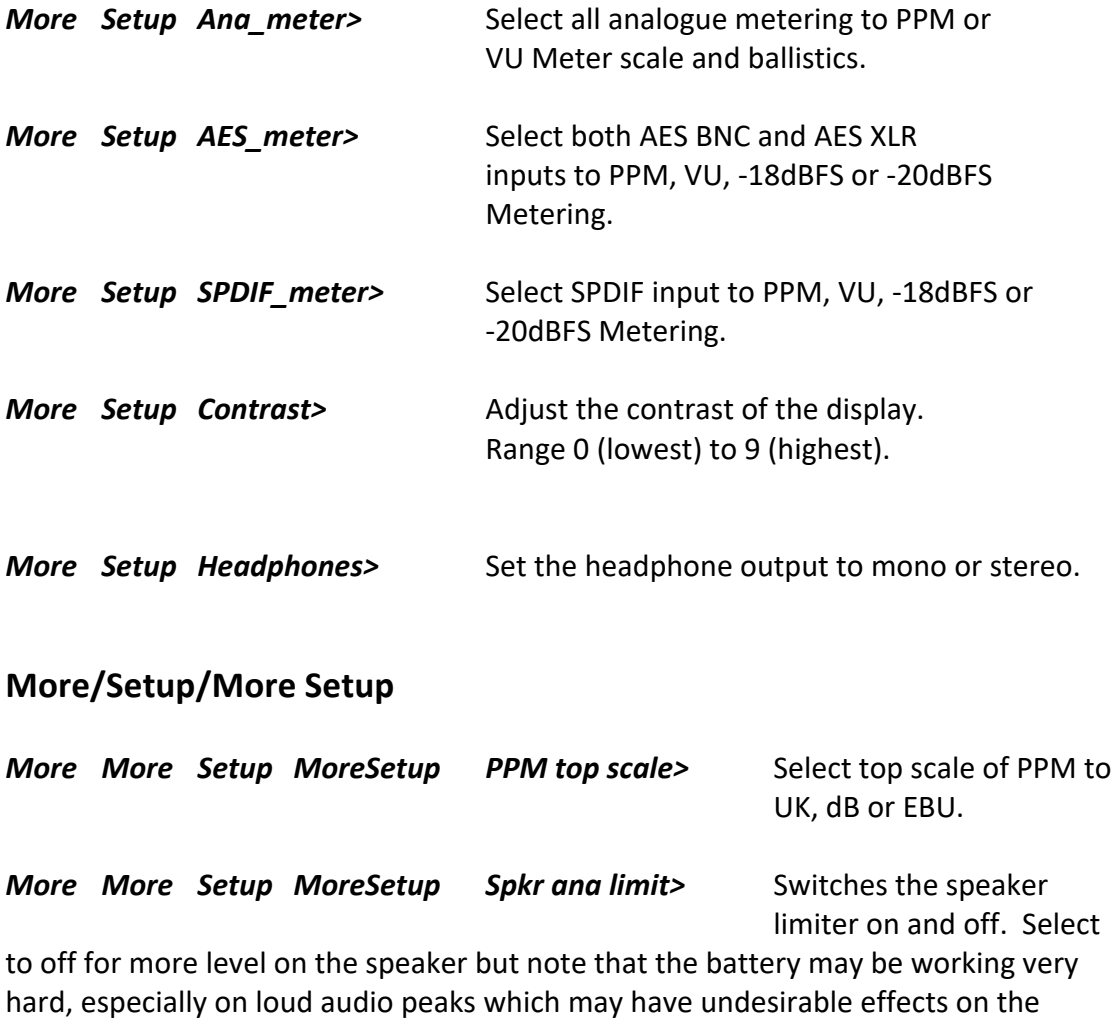

function of the display or the box itself. Recommended setting is on.

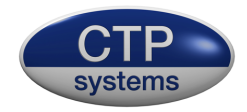

# **Personalise**

#### *More Setup MoreSetup Personalise* This allows you to set up a two

line message, with up to 40 characters on the display which

will be displayed when the dBbox2 is switched on. A typical use of this would be a "this unit belongs to" message. It is important to note that when this facility has been used it cannot be changed without return of the dBbox2 to CTP Systems. The personalise message may also be disabled if you are concerned someone may find it amusing to put an alternative message on your dBbox2!

If a personalise message is entered when switched on the dBbox2 will display the message along with 'Press any key' to start the unit.

#### **How to personalise the dBbox2**

#### *Setup Personalise*

A warning message will come up stating this cannot be undone. Press any key. Read again, then press any key.

You are now presented with a choice of:

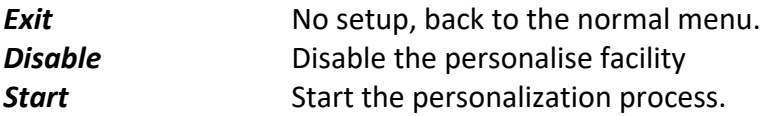

Use the left/right keys to select as required, then press "Select".

If you select "disable" you will be presented with "You have selected to delete this facility, Are you sure?

Using the left/right key select:

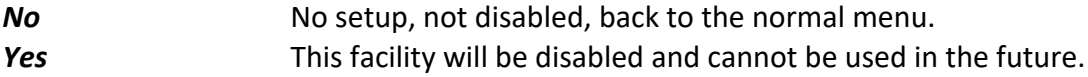

If you selected "Start" you will have a blank screen with just a down arrow. This is the current character position. Either press up or down to select a character or move the arrow to the right to start in the next position and so on. The left and right keys move the arrow either way and it wraps round to the second line. It's worth planning out 2 lines of 20 character positions before proceeding.

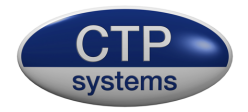

The left key will move the arrow back the other way. If you wish to erase a character just put in a space (next character up from small "z"). Do not press "Select" until you have finished your message. You will then be presented with a screen:

**Exit** This will exit the personalise routine with no change **Save** This will save your message and it will be displayed on power up from now on.

#### **USB**

The dBbox2 has a mini USB connector for external power and to update the firmware. Any USB outlet may be used to power the device, a computer or even an iPhone mains adaptor using the correct mini USB lead.

Firmware updates will be available on our website, please see:

http://www.ctpsystems.co.uk/support.html

All new firmware may be downloaded from here along with instructions and drivers.

#### **Levels**

All dB references in this manual relate to the following:

The dBbox2 '0dB' output level is 0dBu, that is it generates 0.775 volts into a 10k ohm load, the most common input impedance these days. Into a 600 ohm load it will be approximately 0.3dB lower. The dBbox2 balanced analogue output impedance is 75 ohms. Inevitably the dBbox2 will sometimes be plugged into a source with phantom power or something unpleasant on the line and the unit must be able to protect itself. This protection comes at a price which includes a slightly higher output impedance in order to overcome these possibilities, hence the variation.

If you have any firmware problems with your dBbox2 or you spot any incorrect details in our manual please let us know so we can correct. Thank you.

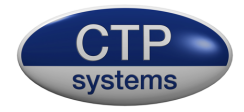

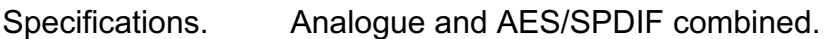

Input metering – accurate to within +-0.2dB or one display segment.  $125Hz - 20kHz$ accurate to within +1dB or one display segment. 50Hz – 20kHz

Output levels – accurate to within +-0.2dB 50Hz – 15kHz<br>Ref. 0dBu – accurate to within +-0.4dB 50Hz – 20kHz accurate to within  $+-0.4$ dB 50Hz – 20kHz Normally within +-0.1dB at 1kHz.

Phantom power measurement- +- 1 volt.

dBbox2 firmware is the intellectual property and copyright of CTP Systems in the UK ©2014-2020